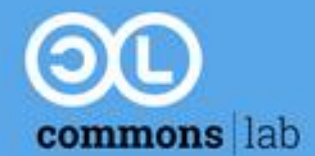

# **Το παρόν υλικό υπόκειται στην άδεια χρήσης Creative Commons Αναφορά Δημιουργού - Παρόμοια Διανομή 3.0**

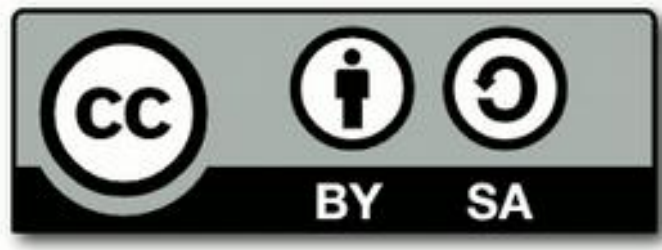

<http://creativecommons.org/licenses/by-sa/3.0/deed.el>

**Εξαιρείται από την ως άνω άδειο υλικό που περιλαμβάνεται (εικόνες, βίντεο) και υπόκειται σε άλλου τύπου άδεια χρήσης.**

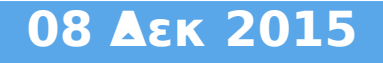

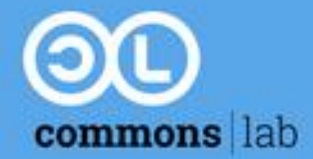

## **1ο μέρος: Περιεχόμενα**

- **Τι είναι η τριδιάστατη εκτύπωση**
- **Μεδόθοι, υλικά και εκτυπωτές** (και 3D scanners)
- **Εφαρμογές**
- **Οι ανοιχτές τεχνολογίες**
- **Νέες συνήθειες και παραγωγικές διαδικασίες**
- **Aποθετήρια μοντέλων**
- Ελέγχου εκτύπωσης
- Τεμαχισμού
- Σχεδιασμού
- **Λογισμικό**
- **Εκτυπωτές**

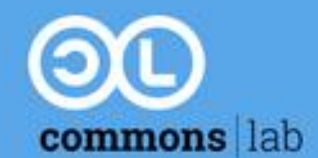

**2ο μέρος: Περιεχόμενα**

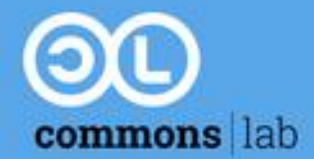

## **3ο μέρος: Περιεχόμενα**

- **Εγκατάσταση του λογισμικού και τη διαμόρφωση**
- **1' Εκτύπωση: Basic Concepts**
- **2' Εκτύπωση: Support Material**
	- Διάλειμμα 15 λ
- **3' Εκτύπωση: Raft, Infill, Perimeters, Bridges**
- **4' Εκτύπωση: Free Choice**
- **Ερωτήσεις, ενασχόληση με το λογισμικό και τον εκτυπωτή**

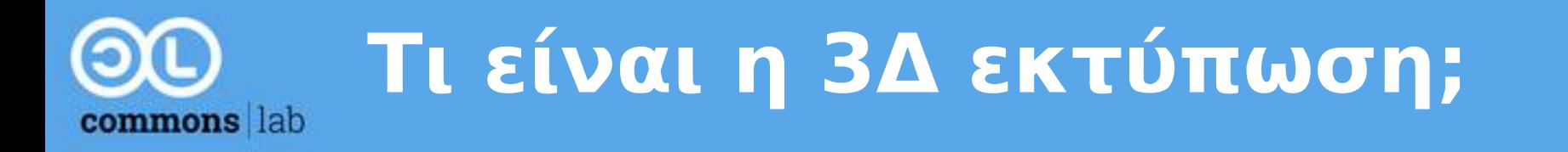

- "Η τρισδιάστατη εκτύπωση (3D printing) είναι μια μέθοδος **προσθετικής κατασκευής** στην οποία κατασκευάζονται αντικείμενα μέσω της διαδοχικής πρόσθεσης επάλληλων στρώσεων υλικού." - [Βικιπαίδεια](http://el.wikipedia.org/wiki/%CE%A4%CF%81%CE%B9%CF%83%CE%B4%CE%B9%CE%AC%CF%83%CF%84%CE%B1%CF%84%CE%B7_%CE%B5%CE%BA%CF%84%CF%8D%CF%80%CF%89%CF%83%CE%B7)
- **Ξεκίνησε το 1981 (Stratasys Ltd.)**
- **Το 1984 3D Systems corp. αναπτύσει τη μέθοδο stereolithography**

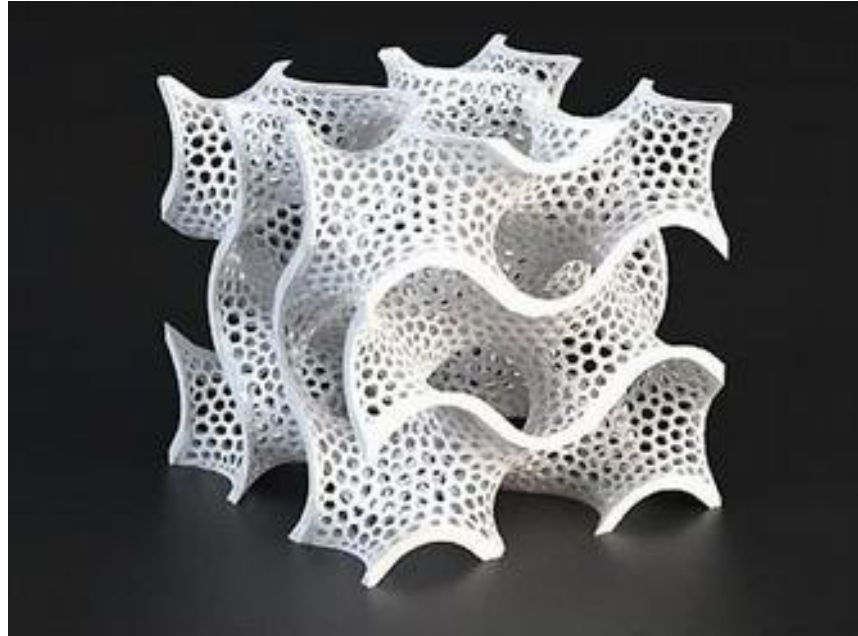

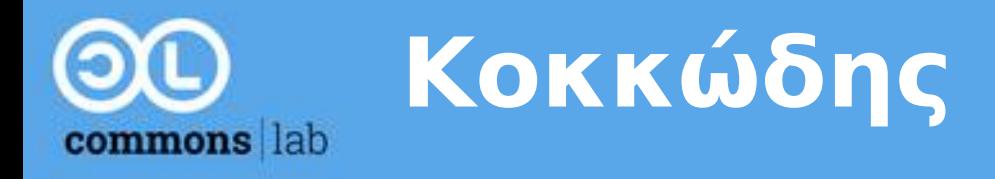

### **Διαδικασίες**

- Direct metal laser sintering
- Electron-beam melting
- Selective laser melting
- Selective laser sintering

### **Υλικά**

- Κράμματα μετάλλων, αλουμίνιο και ατσάλι
- Πλαστικά
- Κεραμικά

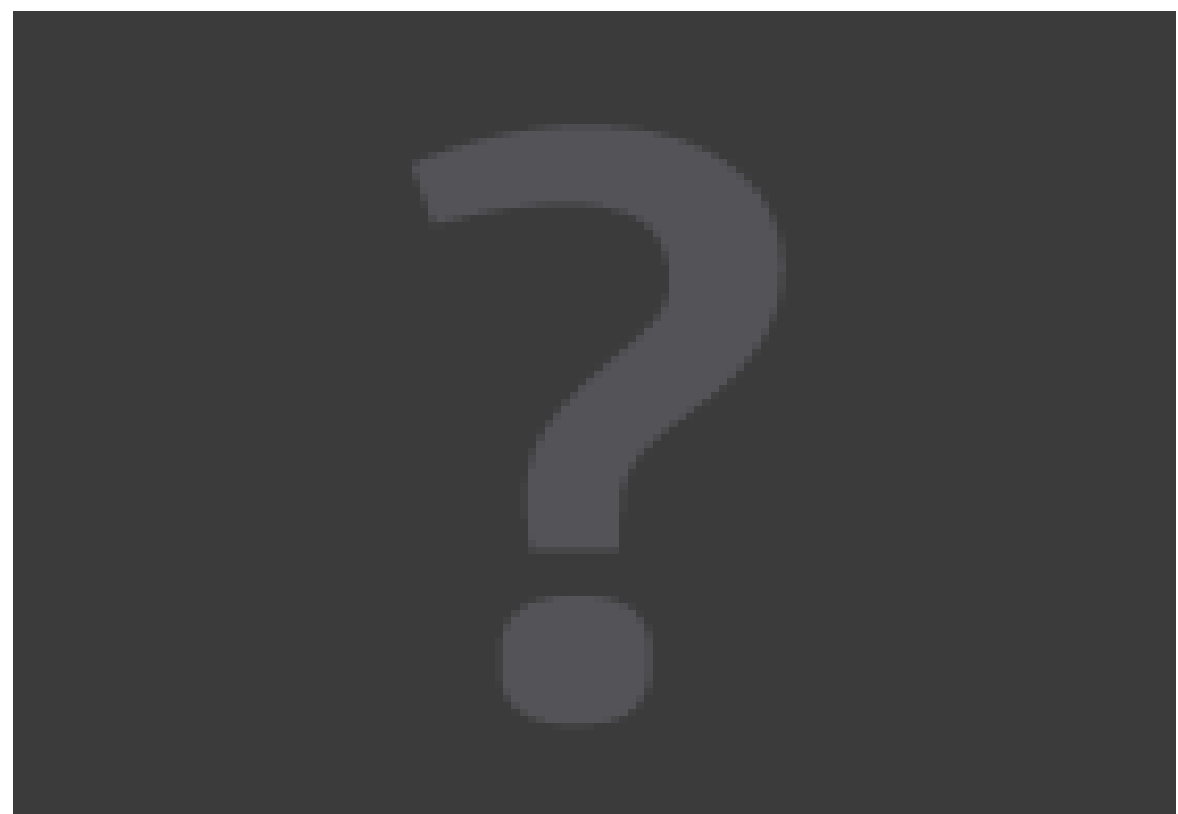

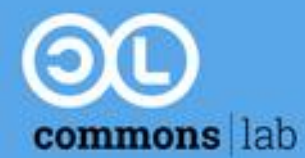

# **Πολυμερισμένου φως**

# **Διαδικασίες**

• Stereolithography (SLA)

# **Υλικά**

● ριτίνες

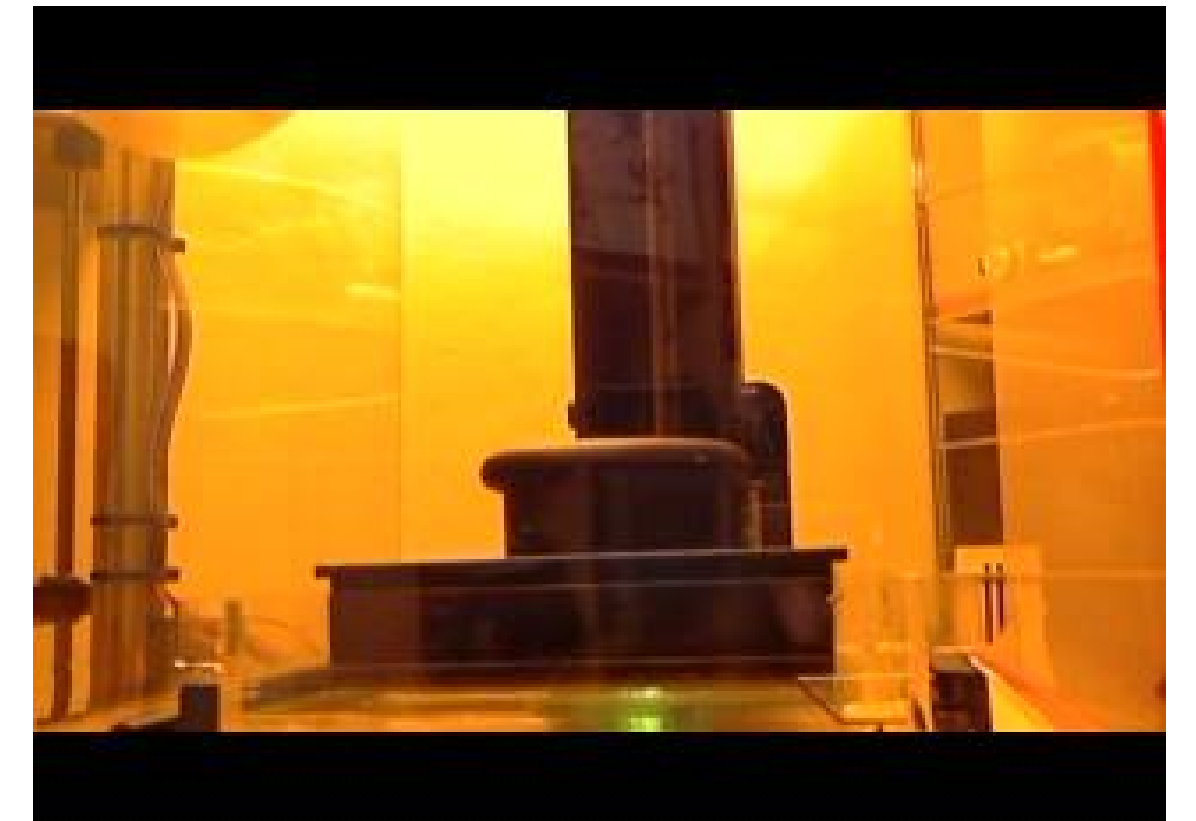

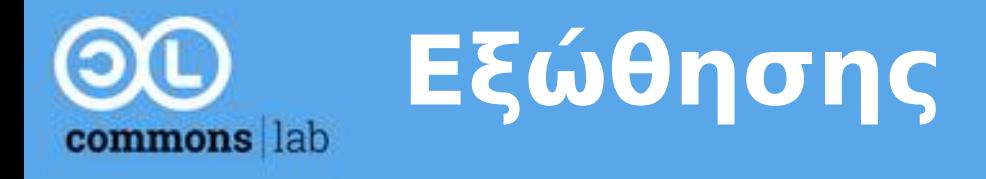

# **Διαδικασίες**

• Fused Fillament Fabrication (FFF or FDM)

### ● **Υλικά**

- Σκληρά πλαστικά (PLA, ABS)
- Εύκαμπτα
- Πλαστικά με μέταλο, ξύλο, πηλό

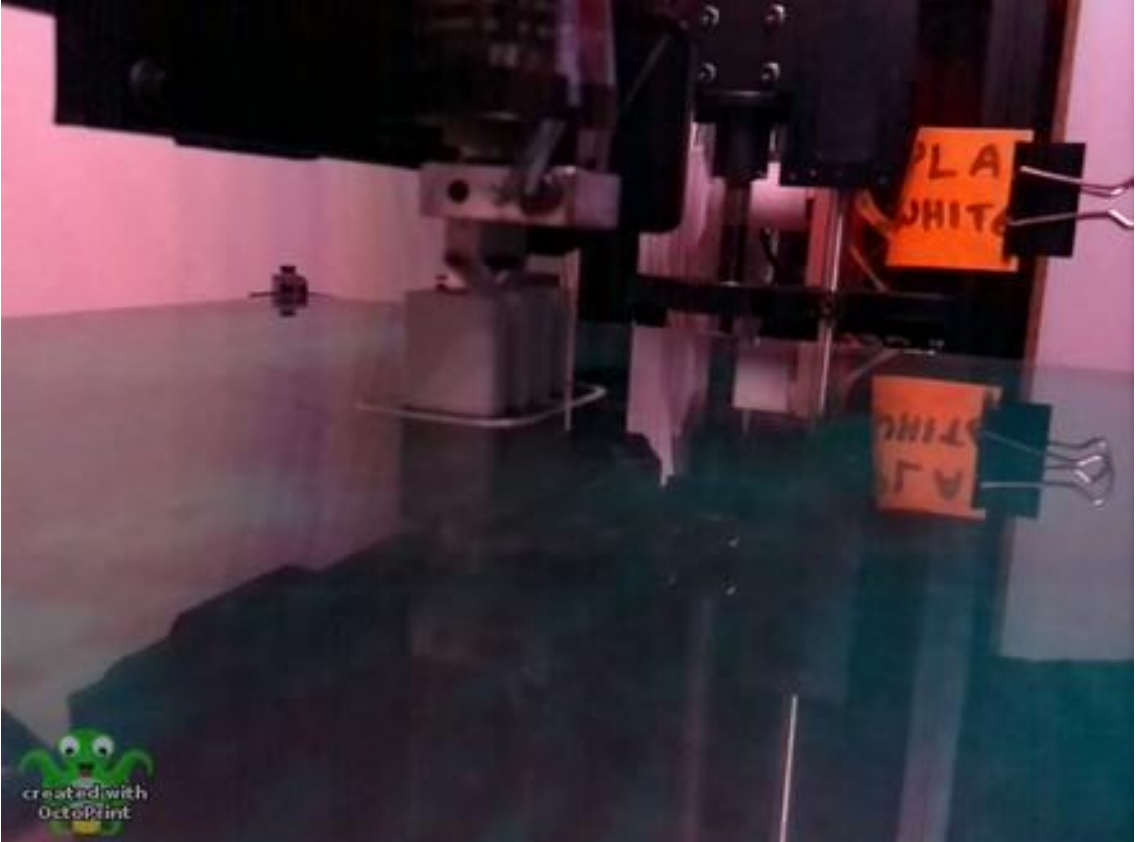

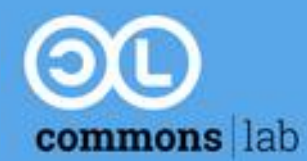

# **Ανοιχτές Τεχνολογίες**

- **Open source Free Software**
- **Open source Hardware**

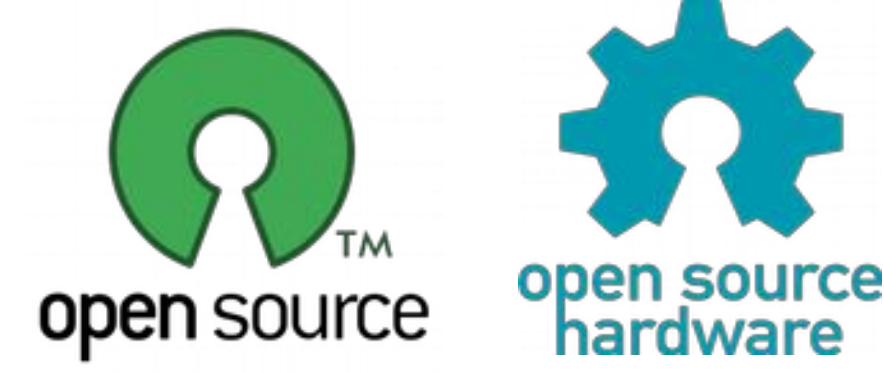

● **Open Design**

Οι 4 βασικές **ελευθερίες** του Ελεύθερου Λογισμικού 0. να χρησιμοποιήστε το για **οποιονδήποτε** σκοπό 1. να **μελετάτε** τον τρόπο λειτουργίας 2. να **αναδιανέμετε** αντίγραφα

3. να δημοσιεύετε τις **βελτιώσεις** που έχετε κάνει

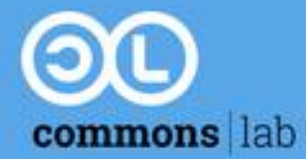

# **Ανοιχτές Τεχνολογίες**

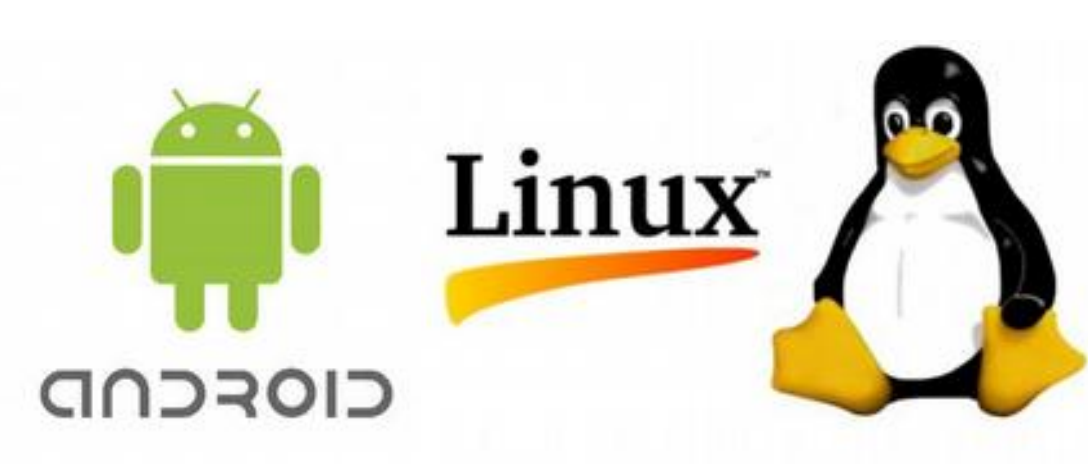

### **+**

**-**

- Συλλογική ευφυΐα & συνεργατικότητα
- Γρηγορότερη ανάπτυξη
- Γρηγορότερη υιοθέτηση νέων τεχνολογιών
- Χαμηλότερο κόστος
- Διάχειση της γνώσης
- Μη ανεπτυγμένα οικονομικά μοντέλα

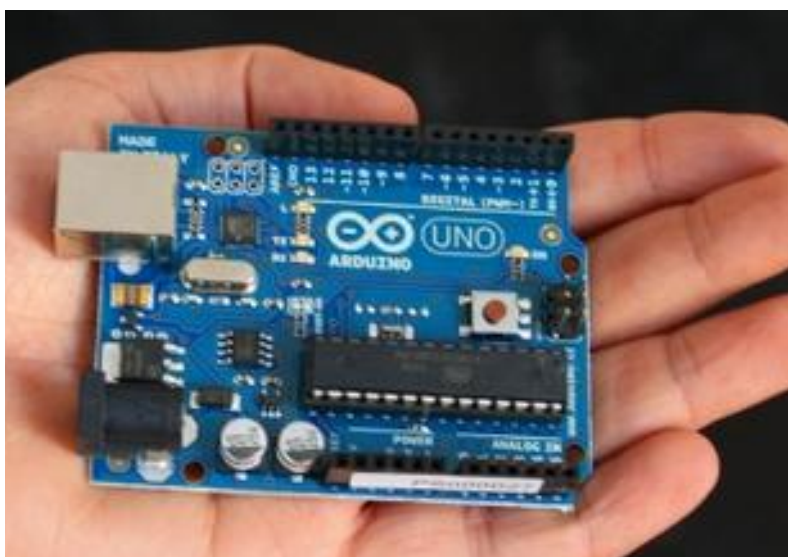

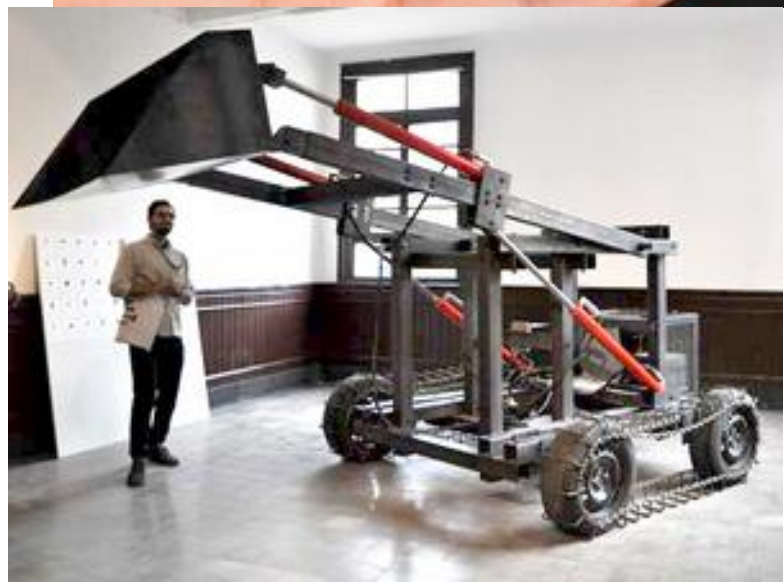

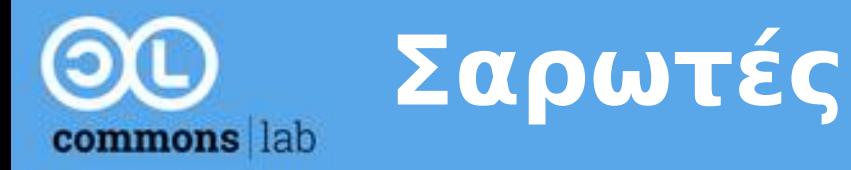

- **Επιτραπέζιοι ή φορητοί**
- **Ανοιχτοί ή κλειστοί**

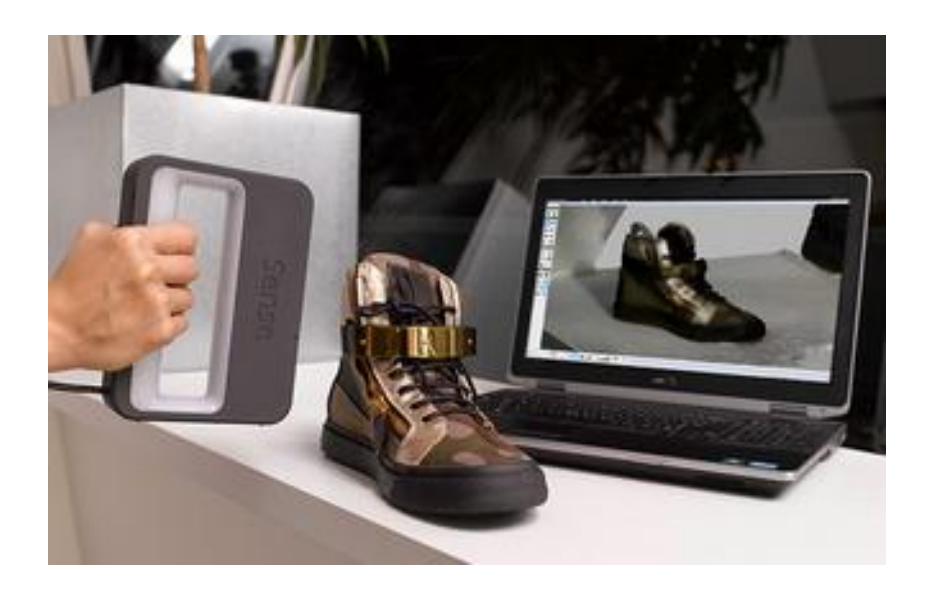

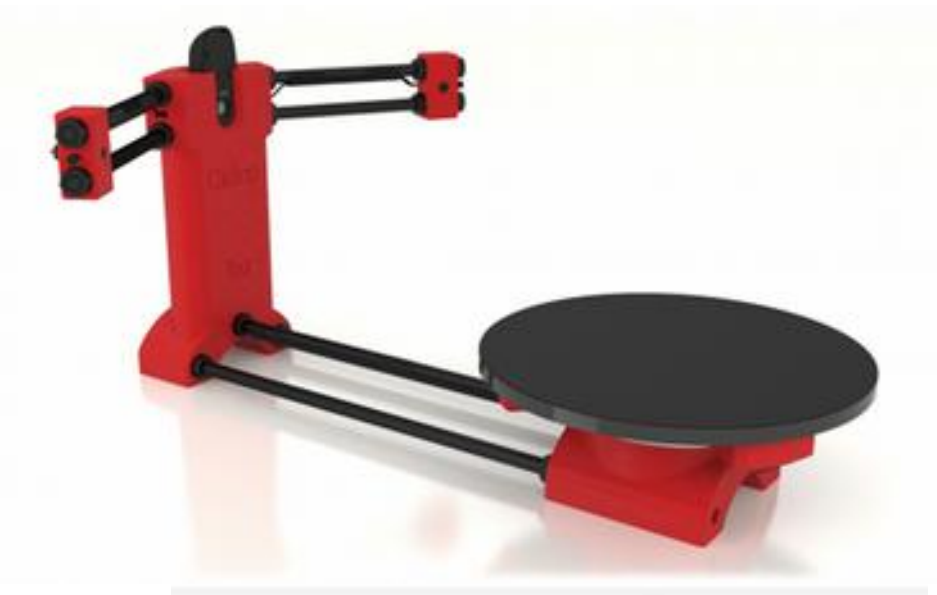

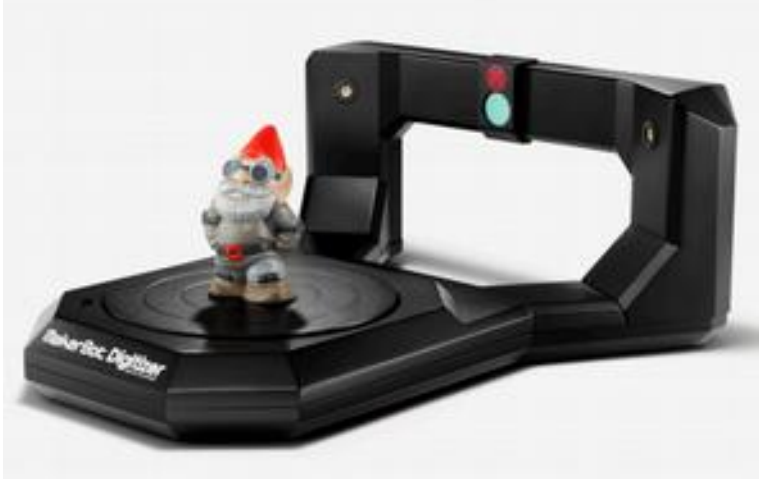

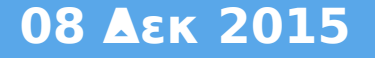

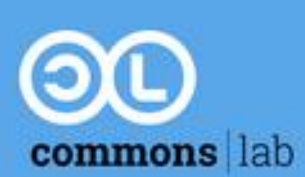

## **Εφαρμογές: Αυτοκίνητα & Σπίτια**

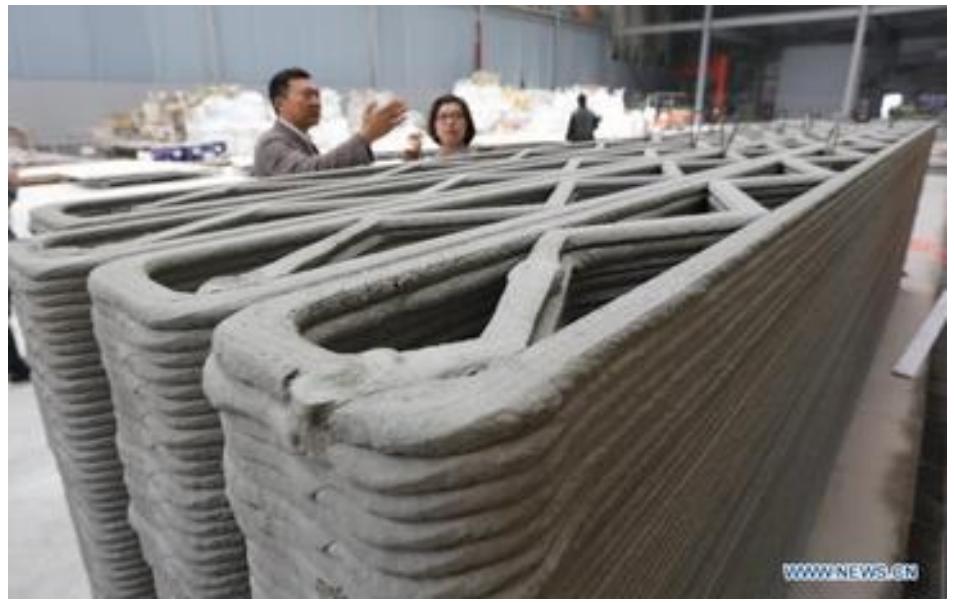

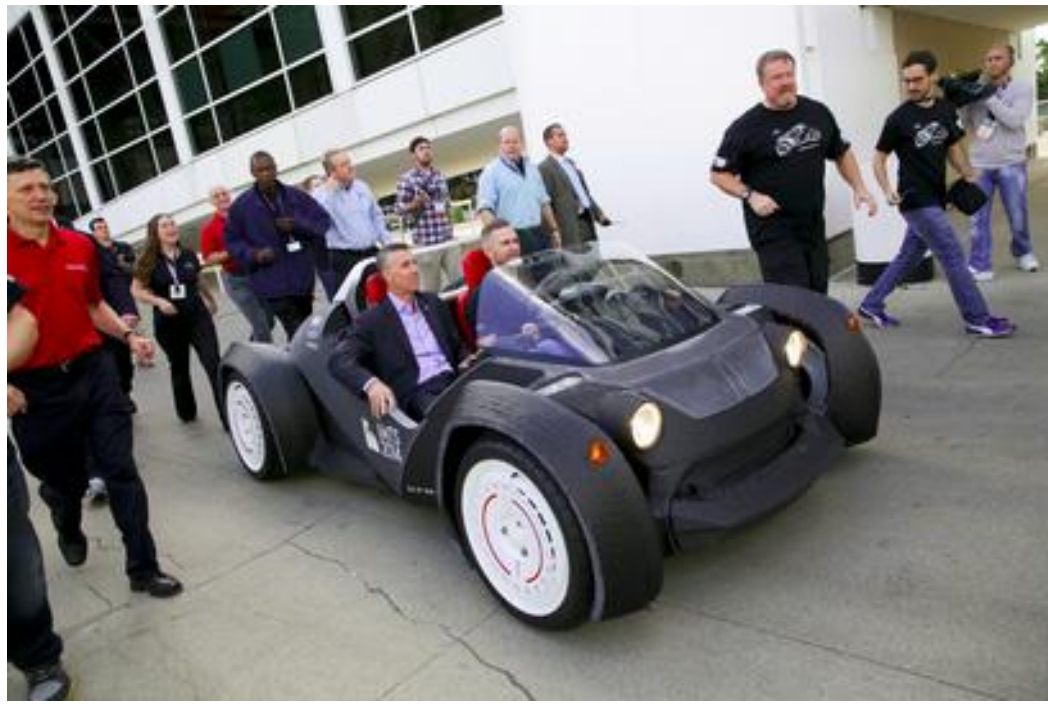

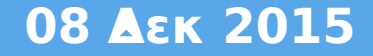

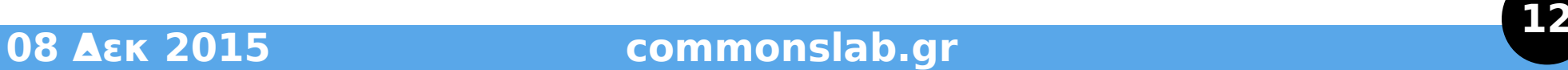

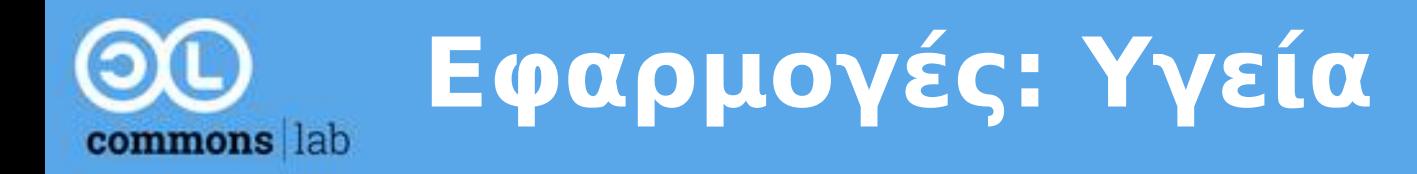

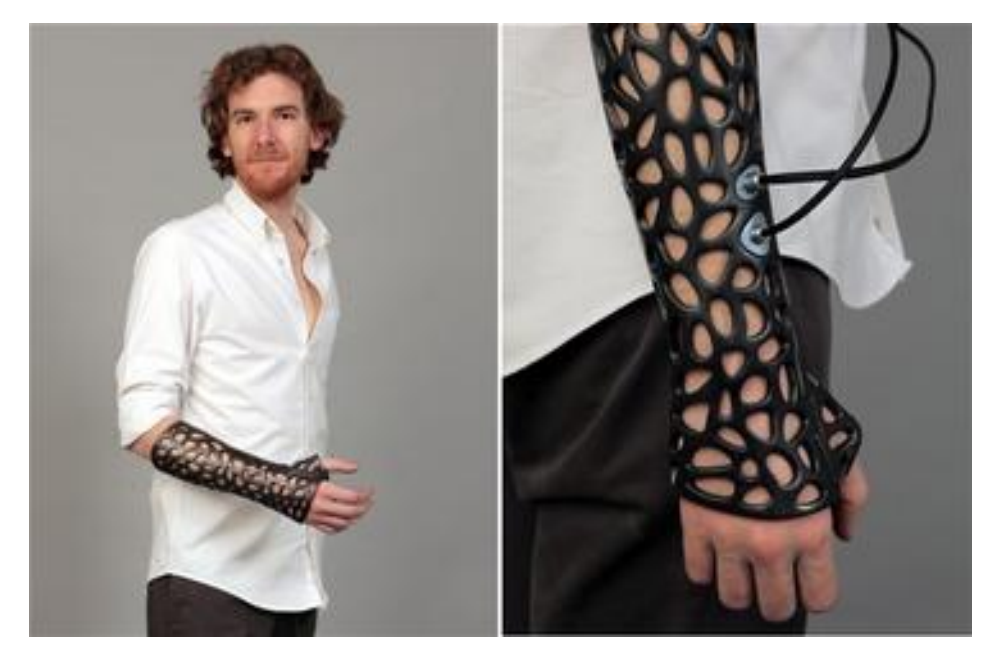

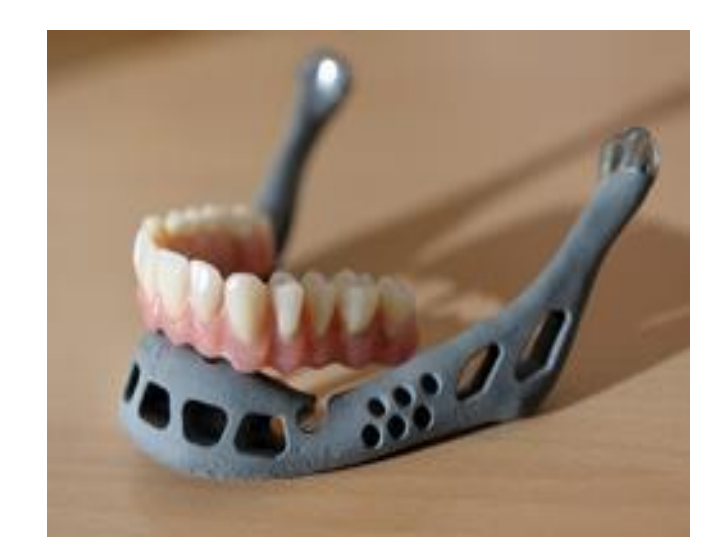

![](_page_12_Picture_3.jpeg)

![](_page_13_Picture_0.jpeg)

# **Εφαρμογές: Εκπαίδευση**

![](_page_13_Picture_2.jpeg)

![](_page_13_Picture_3.jpeg)

![](_page_13_Picture_4.jpeg)

![](_page_14_Picture_0.jpeg)

# **Εφαρμογές: Οικιακή παραγωγη**

![](_page_14_Picture_2.jpeg)

![](_page_14_Picture_3.jpeg)

![](_page_14_Picture_4.jpeg)

![](_page_14_Picture_5.jpeg)

![](_page_14_Picture_6.jpeg)

![](_page_15_Picture_0.jpeg)

![](_page_15_Picture_1.jpeg)

![](_page_15_Picture_2.jpeg)

![](_page_16_Picture_0.jpeg)

"Εάν οι άνθρωποι μπορούν να φτιάξουν τα πάντα που χρειάζονται μόνοι τους, ποιό είναι το νόημα να πάνε στα μαγαζιά;"

(Δρ. Adrian Bowyer, ιδρυτής του έργου RepRap, συνέντευξη στο The Guardian, Νοέμβ. 2006)

![](_page_16_Picture_3.jpeg)

**08 Δεκ 2015 commonslab.gr <sup>17</sup>** Σχεδιάζουμε αυτό που **χρειαζόμαστε**, βάση των **αναγκών** μας.

![](_page_16_Picture_5.jpeg)

![](_page_17_Picture_0.jpeg)

# **Νέες παραγωγικές διαδικασίες**

- Εξοικονόμηση πόρων
- Παγκόσμιος σχεδιασμός, τοπική κατασκευή (Glocal)
- Εξατομίκευση

![](_page_17_Picture_5.jpeg)

![](_page_17_Picture_6.jpeg)

Ομότιμες παραγωγικές διαδικασίες βασισμένες στα **Κοινά**

Commons Based Peer Production (CBPP)

![](_page_18_Picture_0.jpeg)

- Έλεγχος
- Ασφάλεια εκτυπωμένων αντικειμένων
- Κατανάλωση ενέργειας
- Εξάρτηση σε συγκεκριμένα υλικά
- Υπερκαταναλωτισμός;

![](_page_18_Picture_6.jpeg)

![](_page_18_Picture_7.jpeg)

![](_page_19_Picture_0.jpeg)

**Μέρος 2: Λογισμικό & Υλισμικό**

- **Υλισμικό** 
	- Εκτυπωτές
- **Λογισμικό**
	- Σχεδιασμού
	- Τεμαχισμού
	- Εκτύπωσης
- **Διαδικτυακά αποθετήρια**
	- Thingiverse.com
	- YouMagine.com
	- bld3r.com
	- repables.com

![](_page_20_Picture_0.jpeg)

- **Ανοικτού Κώδικα** 
	- RepRap
	- LulzBot
	- Kossel

![](_page_20_Picture_5.jpeg)

- **Ιδιόκτητα Κλειστά**
	- 3D Touch
	- MakerBot

![](_page_20_Picture_9.jpeg)

![](_page_20_Picture_10.jpeg)

![](_page_21_Picture_0.jpeg)

- **1ο βήμα: Σχεδιασμός**
	- $-$  > Εξαγωγή αρχείου STL
- **2ο βήμα: Τεμαχισμός**
	- > Εξαγωγή αρχείου G-Code
- **3ο βήμα: Εκτύπωση** – > Αποστολή στον εκτυπωτή

![](_page_22_Picture_0.jpeg)

# **1ο βήμα: Προγράμματα 3Δ σχεδιασμού**

- **Ελεύθερο**
	- OpenSCAD
	- Wings 3D
	- Blender
	- MeshLab

### ● **Ιδιόκτητο**

- SketchUp (Δωρεάν)
- TinkerCAD (Δωρεάν)
- AutoCAD / 3DS MAX
- SOLIDWORKS

# commons lab

# **1ο βήμα: Σχεδιασμός Εξαγωγή αρχείου STL**

![](_page_23_Figure_2.jpeg)

![](_page_24_Picture_0.jpeg)

- **Ελεύθερα**
	- Skeinforge
	- Slic3r
	- Cura
- **Ιδιόκτητα**
	- AXON-2 (relies on Skeinforge)
	- Άλλα που είναι με κλειστούς εκτυπωτές

![](_page_25_Picture_0.jpeg)

# **AXON – 2**

![](_page_25_Picture_2.jpeg)

![](_page_26_Picture_0.jpeg)

### **Slic3r (Open Source) AXON 2 (3D-Touch)**

**; generated by Slic3r 1.2.5** 

**M107 ; disable fan M190 S75 ; set bed temperature M104 S195 ; set temperature G28 ; home all axes**

**M109 S195 ; wait for temperature G21 ; set units to millimeters G90 ; use absolute coordinates M82 ; use absolute for extrusion G92 E0 ; reset extrusion distance G1 E-2.50000 F1200.00000 ; retract G92 E0 ; reset extrusion distance G1 Z0.250 F8400.000 ; next layer (0)**

**G90 M107 M104 S260 M551 P19200 S1000 M543 M227 P3200 S3200 M106 G21 M103 M113 S1.0 M108 S200.0 M108 S200.0 M108 S600.0 G1 X-112.0 Y-102.03 Z0.7 F4200.0**

**...** 

**...** 

![](_page_27_Picture_0.jpeg)

- **Ελεύθερα**
	- Printrun Pronterface
	- OctoPrint

- **Ιδιόκτητα**
	- 3D-Touch Screen (USB-Stick)
	- Άλλα που έρχονται με κλειστούς εκτυπωτές

![](_page_28_Picture_0.jpeg)

## **3ο βήμα: Εκτύπωση – OctoPrint**

![](_page_28_Picture_2.jpeg)

![](_page_29_Picture_0.jpeg)

# **3ο βήμα: Εκτύπωση – 3D-Touch**

![](_page_29_Picture_2.jpeg)

![](_page_30_Picture_0.jpeg)

- **Εγκατάσταση του λογισμικού και τη διαμόρφωση**
- **1' Εκτύπωση: Basic Concepts**
- **2' Εκτύπωση: Support Material**
	- Διάλειμμα 15 λ
- **3' Εκτύπωση: Raft, Infill, Perimeters, Bridges**
- **4' Εκτύπωση: Free Choice**
- **Ερωτήσεις, ενασχόληση με το λογισμικό και τον εκτυπωτή**

![](_page_31_Picture_0.jpeg)

- **Εγκατάσταση του λογισμικού και τη διαμόρφωση**
- **1' Εκτύπωση: Basic Concepts**
- **2' Εκτύπωση: Support Material**
	- Διάλειμμα
- **3' Εκτύπωση: Raft, Infill, Perimeters, Bridges**
- **4' Εκτύπωση: Free Choice**
- **Ερωτήσεις, ενασχόληση με το λογισμικό και τον εκτυπωτή**

![](_page_32_Picture_0.jpeg)

- **Εγκατάσταση του λογισμικού και τη διαμόρφωση**
- **1' Εκτύπωση: Basic Concepts**
- **2' Εκτύπωση: Support Material**
	- Διάλειμμα 15 λ
- **3' Εκτύπωση: Raft, Infill, Perimeters, Bridges**
- **4' Εκτύπωση: Free Choice**
- **Ερωτήσεις, ενασχόληση με το λογισμικό και τον εκτυπωτή**

![](_page_33_Picture_0.jpeg)

- **Εγκατάσταση του λογισμικού και τη διαμόρφωση**
- **1' Εκτύπωση: Basic Concepts**
- **2' Εκτύπωση: Support Material**
	- Διάλειμμα 15 λ
- **3' Εκτύπωση: Raft, Infill, Perimeters, Bridges**
- **4' Εκτύπωση: Free Choice**
- **Ερωτήσεις, ενασχόληση με το λογισμικό και τον εκτυπωτή**

![](_page_34_Picture_0.jpeg)

- **Εγκατάσταση του λογισμικού και τη διαμόρφωση**
- **1' Εκτύπωση: Basic Concepts**
- **2' Εκτύπωση: Support Material**
	- **Διάλειμμα 15 λ**
- **3' Εκτύπωση: Raft, Infill, Perimeters, Bridges**
- **4' Εκτύπωση: Free Choice**
- **Ερωτήσεις, ενασχόληση με το λογισμικό και τον εκτυπωτή**

![](_page_35_Picture_0.jpeg)

- **Εγκατάσταση του λογισμικού και τη διαμόρφωση**
- **1' Εκτύπωση: Basic Concepts**
- **2' Εκτύπωση: Support Material**
	- Διάλειμμα 15 λ
- **3' Εκτύπωση: Raft, Infill, Perimeters, Bridges**
- **4' Εκτύπωση: Free Choice**
- **Ερωτήσεις, ενασχόληση με το λογισμικό και τον εκτυπωτή**

![](_page_36_Picture_0.jpeg)

- **Εγκατάσταση του λογισμικού και τη διαμόρφωση**
- **1' Εκτύπωση: Basic Concepts**
- **2' Εκτύπωση: Support Material**
	- Διάλειμμα 15 λ
- **3' Εκτύπωση: Raft, Infill, Perimeters, Bridges**
- **4' Εκτύπωση: Free Choice**
- **Ερωτήσεις, ενασχόληση με το λογισμικό και τον εκτυπωτή**

![](_page_37_Picture_0.jpeg)

![](_page_37_Figure_1.jpeg)